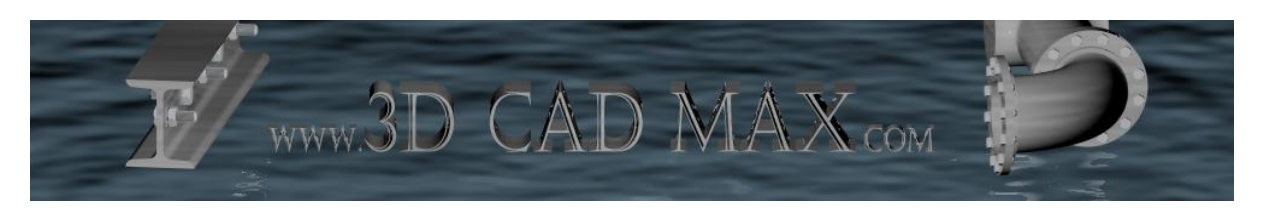

# **Object Hide – Free Version Help**

You can activate the program by either using the icon ( $\Box$ , 30.  $\Box$ ) or by entering OHIDE on the AutoCAD's command line. You will then be presented with the following simple dialog box:

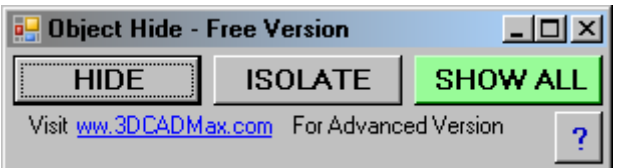

There are three buttons for helping you to work faster within AutoCAD as well as a help button.

### **HIDE**

Once this is clicked the dialog box will be closed and you will be prompted to select the objects that you wish to hide (make invisible). This is useful for working in cluttered drawings when you wish to temporarily remove an object/some objects.

### **ISOLATE**

This closes the dialog box and then prompts you to select an object / group of objects to isolate. This means that everything not selected will be hidden. This is useful, for example, if you wished to isolate a pump or series of pumps for working on without the hindrance of other objects getting in your way.

### **SHOW ALL**

This will make all of the previously hidden objects visible.

*Note: for quick access to the commands without the dialog box use the following command aliases:*

HIDE > 3H ISOLATE > 3I SHOW ALL > 3S

Object Hide works great when used alongside 'Layer Isolate' and other layering tools. You will wonder how you ever modelled without it!

Object Hide works with the following versions of AutoCAD:

AutoCAD 2007, 2008, 2009. AutoCAD ACA 2007, 2008, 2009. AutoCAD MEP 2007, 2008, 2009.

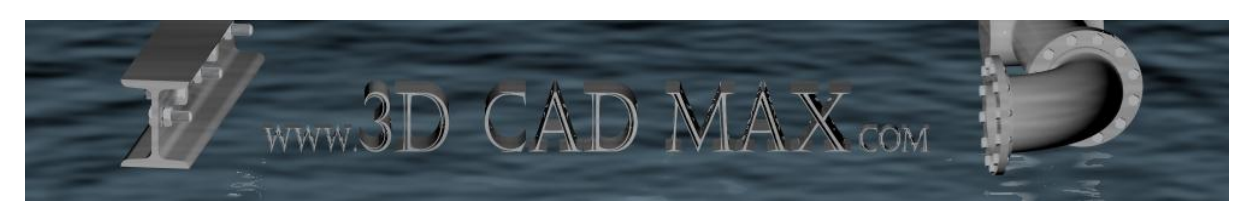

# **Object Hide – Advanced Version Help**

If you decide to purchase the advanced version of Object Hide then, as well as the free version capabilities, you will be given the following features to further increase your AutoCAD modelling speed.

![](_page_1_Picture_65.jpeg)

## **SAVE CURRENT STATE**

Saves the current visibility state of your DWG under a name of your choice. For example you could have a drawing where only doors and window are visible and call it "Doors and Windows Only".

### **RESTORE STATE**

Allows you to restore a previously saved visibility state from the list. This list is saved with the drawing and will always be present.

### **DELETE STATE**

Allows you to delete a saved visibility state if you no longer require it.